# Глава 5 Работа с электронной почтой

# § 23. Понятие об электронной почте. Программы для работы с электронной почтой

## 23.1. Понятие о почтовом сервере. Адрес электронной почты

Электронная почта, или e-mail (от англ. electronic mail) — способ отправки и получения сообщений с помощью компьютерной сети. Электронное сообщение или письмо состоит из передаваемых данных и заголовка. В заголовок помещают сведения, необходимые для передачи.

Электронная почта построена по принципу клиент-сервер. Это означает, что на отдельный компьютер в сети устанавливают серверную часть программы электронной почты. Этот компьютер называют почтовым сервером. Он, подобно обычному почтовому отделению, обеспечивает прием, хранение и передачу писем, только в электронном виде. Клиентом же называется программа, расположенная на любом компьютере, который обращается к серверу и забирает оттуда почту.

В Интернете письмо доставляется адресату через цепочку промежуточных почтовых серверов. Механизм передачи почты следующий:

КЛИЕНТ ОТПРАВИТЕЛЯ  $\rightarrow$  СЕРВЕР 1  $\rightarrow$  $\rightarrow$  CEPBEP 2  $\rightarrow$  ...  $\rightarrow$  CEPBEP *N*  $\rightarrow$ *^* КЛИЕНТ ПОЛУЧАТЕЛЯ.

Основные функции почтового сервера: создание и ведение почтовых ящиков, взаимодействие с клиентами (прием и передача писем), взаимодействие с другими серверами.

Сервер функционирует без перерывов и выходных. Пользователь может подключиться к нему в любое время, забрать и отправить письма. Для хранения писем разных типов на сервере заведены специальные папки Входящие, Отправленные, Корзина.

В папке Входящие хранятся файлы полученной почтовой корреспонденции. Содержание папки пополняется после обращения к почтовому ящику с запросом новой почты. Папка Отправленные хранит отправленные письма, а папка Корзина содержит удаленные письма перед их окончательным удалением.

Чтобы письмо попало в конкретный почтовый ящик, на сервере заведены учетные записи на всех пользователей данного сервера. Обязательная часть такой записи — учетное имя, которое является названием почтового ящика.

Например, для учащегося средней школы № 27 г. Гомеля Ивана Иванова заведен почтовый ящик с именем Ivan Ivanov. Адрес электронной почты в данном случае будет выглядеть так:

> $\underline{\text{Ivan\_Vanov}} @ \underline{\text{school\_27}.\text{gomel.by}}$ Кому Куда

Адрес состоит из двух частей: «Кому» и «Куда». Разделяются они значком @, который обозначает предлог at. Адрес можно прочесть так: почтовый ящик Ивана Иванова находится по адресу school\_27.gomel.by.

Часть «Куда» является доменным адресом. Он состоит из доменов разного уровня. Уровни считают справа налево:

by (Беларусь) — домен первого уровня, gomel (Гомель) — домен второго уровня, school  $27$  (школа № 27) — домен третьего уровня.

«Учетное имя», «имя пользователя», «идентификатор пользователя», «имя почтового ящика», «логин», «username» — все эти термины являются синонимами. Они обозначают имя, которое будет использовать человек при входе на почтовый сервер. Такое имя состоит из любых латинских букв и может разделяться некоторыми знаками, например точкой или нижним подчеркиванием. Его вид может быть самым разнообразным. Чаще всего используют личные данные: фамилию, имя, отчество. Например:

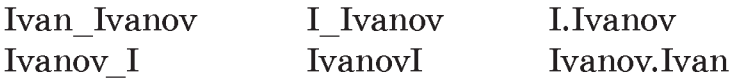

#### 23.2. Почтовые клиенты

К своему почтовому ящику пользователь может обратиться с помощью программы-клиента. Почтовым клиентом называется программа, позволяющая работать с электронной почтой — получать, читать, составлять, отправлять и хранить письма. Выделяют *два способа взаимодействия* с сервером и соответственно два типа почтовых клиентов.

В первом случае компьютер пользователя соединяется с компьютером поставщика услуг. После установки соединения почтовый клиент принимает и отправляет почту. Такое взаимодействие называют удаленным. Для него подходят программы-клиенты, устанавливаемые на удаленных компьютерах. Наиболее популярные программы: Microsoft Outlook Express — поставляется вместе с операционной сис-Правообладатель Народная асвета

темой; Microsoft Outlook — входит в состав офисного пакета Microsoft Office: и независимые программы: The Bat!, Eudora, Mozilla Thunderbird.

Во втором случае пользователь подключается к Интернету и работает со своим почтовым ящиком, как с обычной веб-страницей, т. е. получатель читает почту прямо с сервера через сайт в Интернете. Такой способ называют онлайн-взаимолействием. Этот способ позволяет человеку с любого компьютера любого города посещать сайт, где зарегистрирован его почтовый ящик.

Интерфейс почтового клиента зависит от способа взаимодействия и используемой программы. Заголовок окна, меню и панель инструментов различных почтовых программ похожи на аналогичные элементы других программ Windows или браузеров. Внешний вид, состав сервисов или другие элементы программ могут отличаться в зависимости от настроек. Но основные элементы остаются неизменными.

Перечислим наиболее часто используемые операции программ-клиентов: прочитать письмо, написать новое, ответить, переслать. При работе с помощью удаленного взаимодействия добавляются операции: получить и отправить почту.

- **9** 1. Что такое электронная почта?
	- 2. Как доставляется адресату письмо в Интернете?
		- 3. Что хранится в паках Входящие, Отправленные, Корзина?

### § 24. Создание электронного почтового ящика

Отправлять или принимать электронную почту можно как с помощью компьютера, так и с помощью мобильного телефона. Для этого надо создать элект-

ронный ящик в Интернете на любом из почтовых серверов. Чтобы получить бесплатный почтовый ящик на таком сервере, необходимо зарегистрироваться.

*Шаг 1.* Запустите программу Microsoft Internet Explorer командой Пуск  $\rightarrow$  Программы  $\rightarrow$  Internet Explorer или с помощью значка на Рабочем столе. В адресной строке браузера введите адрес нужного сайта. Выберите ссылку Зарегистрироваться.

*Шаг 2.* Ознакомьтесь с правилами пользования услугами электронной почты.

*Шаг 3.* Заполните регистрационную анкету. Обычно вопросов в анкете не много. Поясним некоторые из них.

Заранее следует придумать имя пользователя и пароль. Имя (логин) требуется для идентификации пользователя, а пароль — для подтверждения этого имени. Имя пользователя должно быть уникальным. Можно выбрать то имя, которое предложит почтовый сервер. Минимальная длина пароля — 6 символов. Обязательно запомните пароль! Желательно сразу записать свой адрес и пароль в записную книжку.

Легкий «секретный вопрос» поможет в будущем, если Вы забудете пароль. Таким секретным вопросом может быть: девичья фамилия матери, любимое блюдо, дата рождения бабушки и т. п.

*Шаг 4.* Подтвердите данные, нажав кнопку Зарегистрироваться. После успешной регистрации появится Ваш личный электронный адрес.

#### § 25. Элементы электронного письма

#### 25.1. Элементы электронного письма

Сообщение электронной почты состоит из двух разделов: заголовка сообщения и основного раздела. Заголовок имеет поля: Кому, Копия, Тема, Информация о наличии вложенных файлов.

Основной раздел сообщения обычно содержит: обращение, текст сообщения и подпись. Следует осмысленно подписывать свои письма. Можно использовать автоматически создаваемую подпись, содержащую некоторую информацию об авторе письма: полное имя, контактную информацию.

### 25.2. Действия пользователя при работе с клиентом

Рассмотрим действия пользователя по отправке и приему электронной почты.

Создание новых сообщений. Для создания нового письма надо открыть свой почтовый ящик, щелкнуть мышью на ссылке Написать письмо и заполнить основные поля нового сообщения.

Сначала нужно указать, кому предназначено письмо. В поле Кому записывается электронный адрес получателя. В поле Копия вводятся адреса людей, которым предназначена копия данного письма. Все адреса полученных ранее писем сохраняются в адресной книге. При указании, кому предназначено письмо, достаточно выбрать имя адресата.

Особо важным является поле Тема. Здесь следует четко и коротко описывать содержание или назначение письма. Если в приходящей почте есть письма с заполненным непонятно или пустым полем Тема, то

возможно это — вредоносное сообщение. Такие письма желательно удалять, не читая.

В следующей таблице приведен пример заголовка сообщения, которое адресовано Иванову и Петрову с краткой формулировкой темы письма.

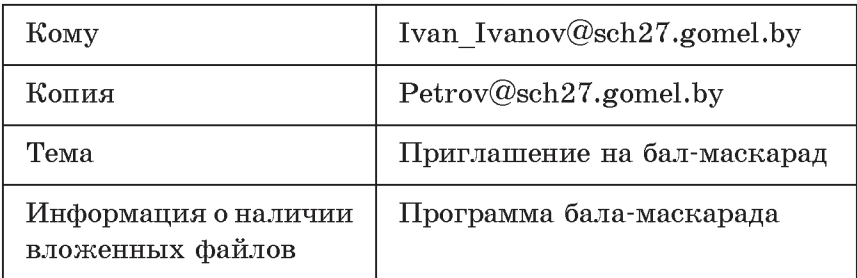

В основном разделе пишется текст письма. Некоторые программы-клиенты позволяют форматировать текст, изменяя его шрифт и цвет.

Прикрепление файлов к письму. Механизм почтовых вложений позволяет пересылать вместе с текстовыми сообщениями мультимедийные, архивные и любые другие файлы. Для этого надо щелкнуть по ссылке Прикрепить файл и выбрать нужный файл. Значок «скрепка» покажет, что у полученного сообщения есть вложенный файл.

! Не прикрепляйте к письму много файлов.

Не пересылайте крупные файлы без предварительного согласования с получателем.

Отправка сообщения. После указания адреса и создания письма следует отправить сообщение адресату. Для этого надо нажать кнопку Отправить. Если в это время Вы работали с подключением к Интернету, письмо сразу будет отправлено. Если Вы работали без подключения к Интернету, то при нажатии Правообладатель Народная асвета

кнопки Отправить появится предложение установить соединение. После выхода в Интернет начнется процесс отправки почты.

- ! Итак, для того чтобы создать и отправить сообщение электронной почты, надо:
- открыть свой почтовый ящик;
- щелкнуть левой кнопкой мыши на ссылке Написать;
- заполнить поле Кому;
- заполнить поле Тема;
- написать текст письма;
- проверить правописание;
- подписать письмо (указать свою фамилию, имя, класс);
- щелкнуть на ссылке Отправить;
- проверить, отправлено ли письмо.

Вместо отправки письма можно сохранить его в папке Черновики.

Получение сообщения. Электронные письма, которые поступают на Ваш адрес, хранятся в личном почтовом ящике на почтовом сервере. Для доставки писем предназначена кнопка Проверить почту. После установления соединения с Интернетом ваша почта будет отправлена и появится оповещение о прибытии новой почты. Открыть пришедшее сообщение можно, дважды щелкнув по нему мышью.

Прочитанные сообщения могут быть подвергнуты обработке. Для этого созданы специальные элементы управления. Кнопка Ответить избавляет от необходимости вводить адрес того, кому Вы отвечаете. А кнопка Переслать позволяет переслать письмо комуто еще.

Пересылка сообщений. Для пересылки полученного письма необходимо нажать на ссылку Переслать. Далее вводится или выбирается из адресной книги нужный адрес. К пересылаемому письму желательно добавить свои комментарии. Подготовленное письмо пересылается кнопкой Отправить.

Сохранение сообщений. Недописанное письмо можно сохранить в папке Черновики, нажав кнопку Сохранить как черновик. Позже это письмо можно будет дописать и отправить.

## 25.3. Сетевой этикет и меры безопасности при переписке

Сетевой этикет — понятие, возникшее с появлением электронной почты. В самом общем виде оно объединяет правила поведения, общения в Интернете, оформления писем в электронной почте. Правила сетевого этикета просты и похожи на правила поведения в реальной жизни.

Приведем небольшую памятку о правилах поведения при пользовании электронной почтой.

1. При подготовке сообщений заполняйте все поля заголовка.

2. При составлении ответа на письмо цитируйте некоторые его отрывки. Это поможет адресату вспомнить, о чем он писал.

3. Обязательно отвечайте на личные письма. Хотя бы сообщите, что письмо получено.

4. Не пишите все письмо ПРОПИСНЫМИ буквами. Такая запись воспринимается как крик. К тому же такой текст плохо читается.

5. Архивируйте файлы, которые отправляются как вложение. Тогда адресат быстрее загрузит их.

6. Соблюдайте правила вежливости. Помните, что Вы говорите с человеком. Избегайте отсылки писем, составленных под влиянием эмоций.

7. В личной переписке можно использовать смайлики, обозначающие эмоции. Например:

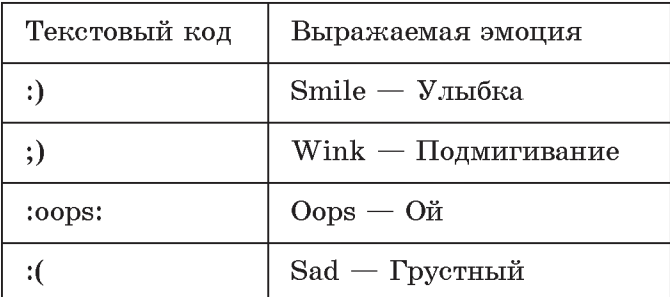

Полезной будет также памятка по обеспечению безопасности во время работы с электронной почтой.

1. Регистрируя почтовый ящик, придумывайте сложные пароли и секретные вопросы. Часто меняйте пароль.

2. Никогда не отвечайте на сообщение из неизвестного источника.

3. Никогда не отвечайте на письма с просьбой или требованием прислать на указанный в письме алрес свой логин и пароль.

4. Вводите пароли вручную. Если Вы разрешите Сохранить пароль, он будет храниться на диске вашего компьютера в файле со стандартным расширением и может быть украден путем получения доступа к диску.

5. После работы на чужом компьютере вручную очистите информацию, которую браузер автоматически сохраняет на диске. Очистить следует «Историю», «кэш» и «Автозаполнение» браузера, после Правообладатель Народная асвета

чего надо закрыть все окна. В Internet Explorer это выполняется так:

Сервис  $\rightarrow$  Свойства обозревателя  $\rightarrow$  Журнал  $\rightarrow$ Общие  $\rightarrow$  Очистить:

Сервис  $\rightarrow$  Свойства обозревателя  $\rightarrow$  Временные файлы Интернета  $\rightarrow$  Удалить.

6. Не включайте в письмо очень личную информацию, например пароли.

7. Никогда не отправляйте исполняемые файлы, например с расширениями .exe, .com, .bat. Так распространяются опасные вирусы. Если все же необходимо переслать такой файл, то заархивируйте его.

8. Перед загрузкой писем из ящика просматривайте их список через веб-интерфейс почтового сервиса и удаляйте письма, содержащие вирусы и спам.

Используйте антивирусные программы, прове- $\mathbf{Q}$ ряя ими все вложения в присылаемых вам письмах.

10. Зарегистрируйте несколько почтовых ящиков. Один для доверенных людей, другой - для всех остальных.

Каждое ваше слово в письме — это слово, обра-1 щенное к человеку. По вашим словам о Вас будут судить другие люди. Помните об этом.

- 1. Из каких разделов состоит сообщение электронной  $\boldsymbol{\gamma}$ почты?
	- 2. Для чего в сообщении указывается тема?
	- 3. Каковы основные этические правила при общении по электронной почте?

#### *Упражнение*

Рассмотрите предложенный текст.

Добрый день.

Бал-маскарад начнется в 17.00.

С уважением, Мария Ивановна.

> Уважаемая Мария Ивановна!

> Спасибо за приглашение. :)

> Уточните, пожалуйста, время начала бала.

> Всего Вам доброго! С уважением, Ваня Иванов.

>> Дорогие ребята!

>> Приглашаю Вас на бал-маскарад, который состоится 15 декабря.

 $>>$  Программу высылаю вложенным файлом.

>> С уважением, Мария Ивановна.

Сколько сообщений в данной переписке? Кто первый отправил письмо?

Какие элементы писем можно сделать автоматически создаваемой подписью?